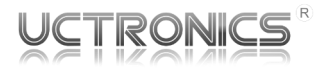

# 3.5" Raspberry Pi Touch Screen Display LCD Panel, SPI Interface (High-Speed Version)

Model: U6111

### **INTRODUCTION**

UCTRONICS U6111 is a 3.5" TFT LCD display with SPI interface and touchscreen support. It works with all standard Raspberry Pi models and supports operating systems like Raspbian, Ubuntu, Kali and RetroPie. Windows 10 IoT is NOT supported.

### **VARIATIONS**

- U6111: Display
- U611101: Display with case

### **PACKING LIST**

#### For U6111

- UCTRONICS 3.5" SPI Pi screen
- This instruction Manual

#### For U61101

- UCTRONICS 3.5" SPI Pi screen
- Acrylic case set
- This instruction Manual

### **SPECIFICATION**

**Display** 3.5" (Diagonal)

Native Resolution 480×320 pixels

Video Input Support 480×320 ~ 1920×1080(scaled)

Video Interface SPI 125MHz

Dual Display Support Yes, up to triple on Pi 4

Power Input Raspberry Pi GPIO power pins

Dimensions 85.6mm×55.98mm

Touch Screen Support Raspbian, Ubuntu, Kali, RetroPie

Raspberry Pi Support Support all standard Raspberry Pi

Display Refresh Rate 60fps (MAX)

Hotplug Support Yes

Backlight Control On-board backlight switch

Power consumption 5V/150mA

Working temperature  $-10-55C$ 

**Weight** 50g

### **HARDWARE INSTALLATION**

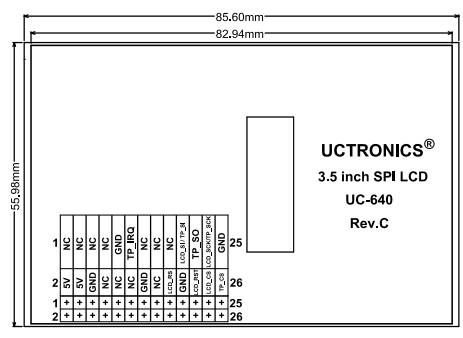

#### **Figure 1** Dimension and Pinout

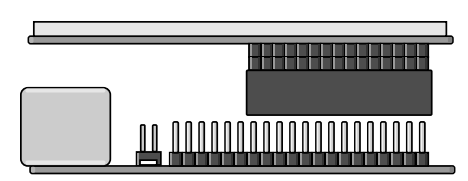

**Figure 2** Align pins and connect to Pi

### **PIN DEFINITION**

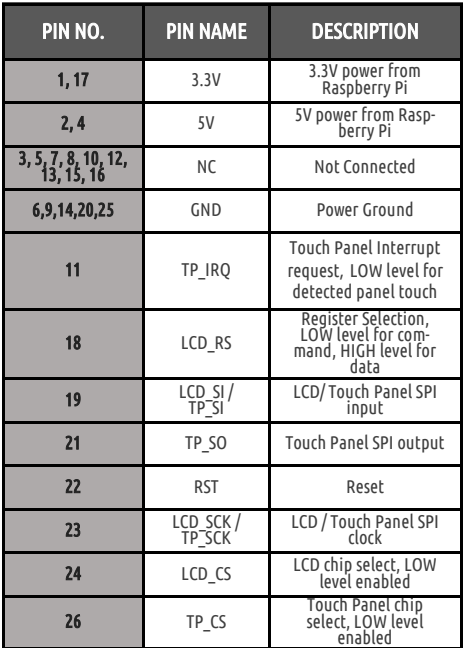

# **DRIVER INSTALLATION**

The screen will not work without installing the driver. Connect to the Pi and install the driver before using the screen. There are 2 ways to control the Raspberry Pi.

- 1. Connect the Raspberry Pi to another working display.
- 2. Connect with an SSH client like PuTTY. Make sure your Pi is connected to the Internet before you proceed.

Run the following commands to download and install the LCD driver.

git clone https://github.com/UCTRONICS/UCTRONICS\_HSLCD35.git

chmod-R 777 UCTRONICS HSLCD35

For different operating systems, the step 3 varies. You need to enter the folder with the name of your specific system. Take the Raspbian for example:

cd UCTRONICS HSLCD35/Raspbian

sudo ./UCTRONICS HSLCD35 SHOW

## **TROUBLESHOOTING**

### Q1: Why am I getting a UCTRONICS logo instead of the video feed for about a minute when booting up?

Our drivers need to be loaded on startup, which takes a little time. It's expected to see the UCTRONICS logo. The staying logo also serves as a self-detecting method, and if the driver is not correctly installed, the logo won't go.

### Q2: The screen stays after I shut down the system. How do I turn that off?

Like the red indicator light on the Pi, it's normal for the screen to stay because the Pi board still feeds power to it. Please unplug the power cable of your Pi or toggle the backlight on/off button of the screen above the Pi power port.

### Q3: Why is my desktop monitor not responding to the dual-display setup?

The native resolution of the display is 480x320, which is not supported by all monitors. For any dual-display setup, make sure you set the resolution of the system to one that's supported, like 640x480 or 1920x1080. However, higher resolutions may leave the contents unreadable on 3.5" screens.

# **CONTACT US**

If you need any further support, feel free to contact us.

- Website: https://www.uctronics.com
- Email: support@uctronics.com